## **KMSpico V8.9 By Heldigard Crack**

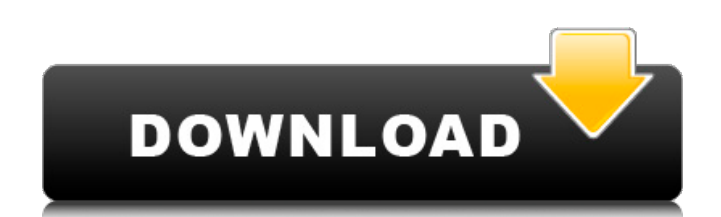

Install KMSpico v8.9 on Windows. 1.1 Create shortcuts for KMSpico. 2. Start automatically KMSELDI. 2.1 Make a backup copy of the tokens. 2.2 Detect VL or Retail and . NET framework. 3. Run KMSpico and in the process enter the key for Windows 8. 4. Uninstall KMSpico. 5. Reboot the system to Windows 8.1. In this article, I will show you how to install KMSpico v8.9 on Windows 8, 8 1, x64 and x32. Install KMSpico v8.9. For installation, we will use two methods. The first way is easier and the second way is more complicated. Let's start with a simple way.First you need to install the MediaWiki utility, which can be downloaded from the official site.

## **KMSpico V8.9 By Heldigard Crack**

Install KMSpico v8.9 on Windows. 1.1 Create shortcuts for KMSpico. 2. Start automatically KMSELDI. 2.1 Make a backup copy of the tokens. 2.2 Define VL or Retail and . NET Compact Framework version 1.5, 1, 2, 2, or 3. 2.3 Use the Database button to add a database to the list. 2.4 Save the database on your desktop with the name "db.bak". 2.5 Save the database on CD/DVD with the name "db.bak.cd". 3. Start automatically KMSELDI. 3.1 Create a .NET Compact Framework file in C:/Program Files/Microsoft Office/MS Office. 3.2. Check the "Use the new KMS Emulator" box and click "Next". The "Select Folder" dialog box will open (Fig. 3.24). Rice. 3.24. dd2bc28256

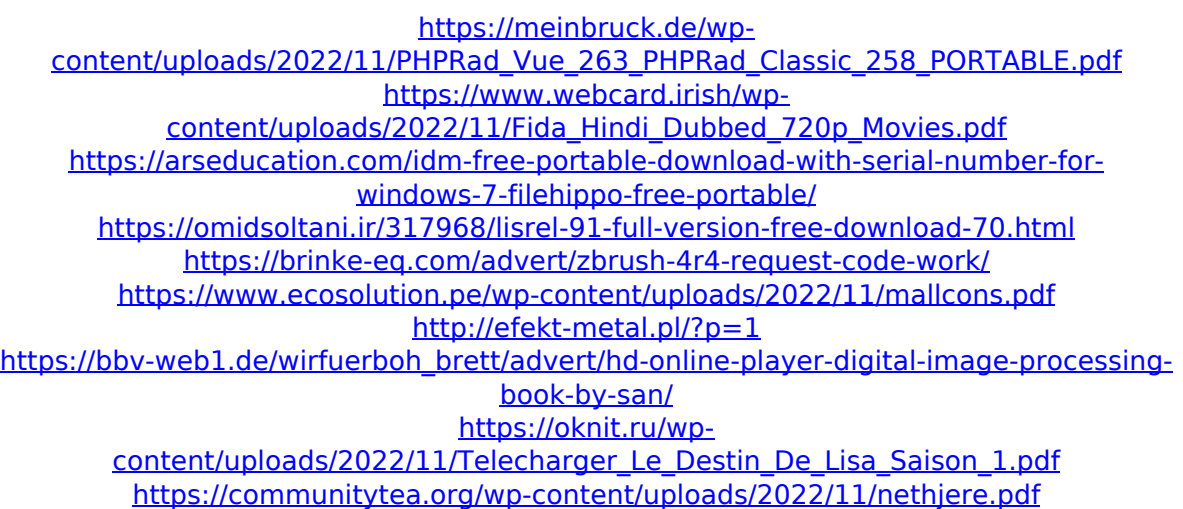